# Webポスレジシステム

株式会社ユーサイドシステム

# 目次

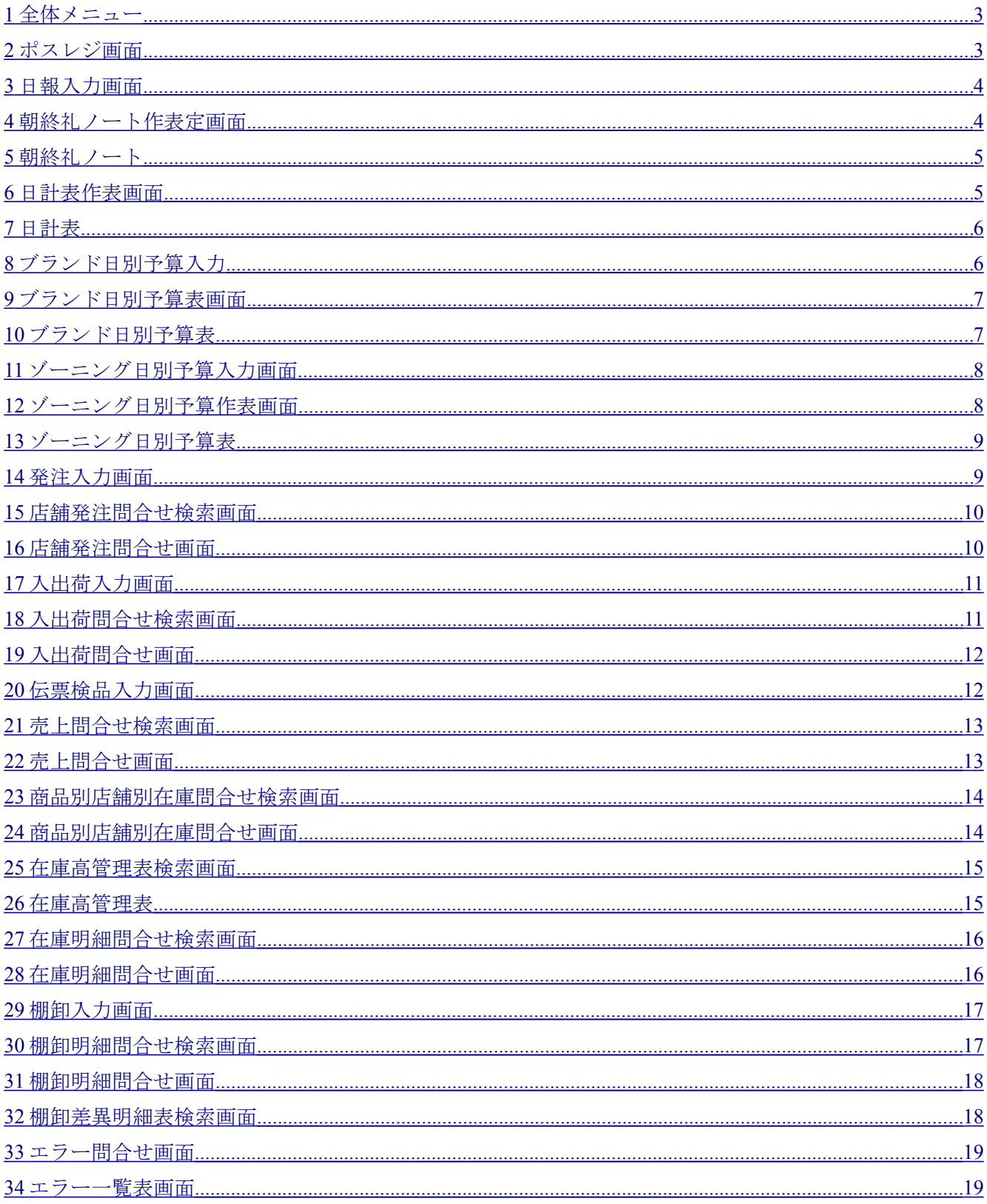

# <span id="page-2-1"></span>全体メニュー

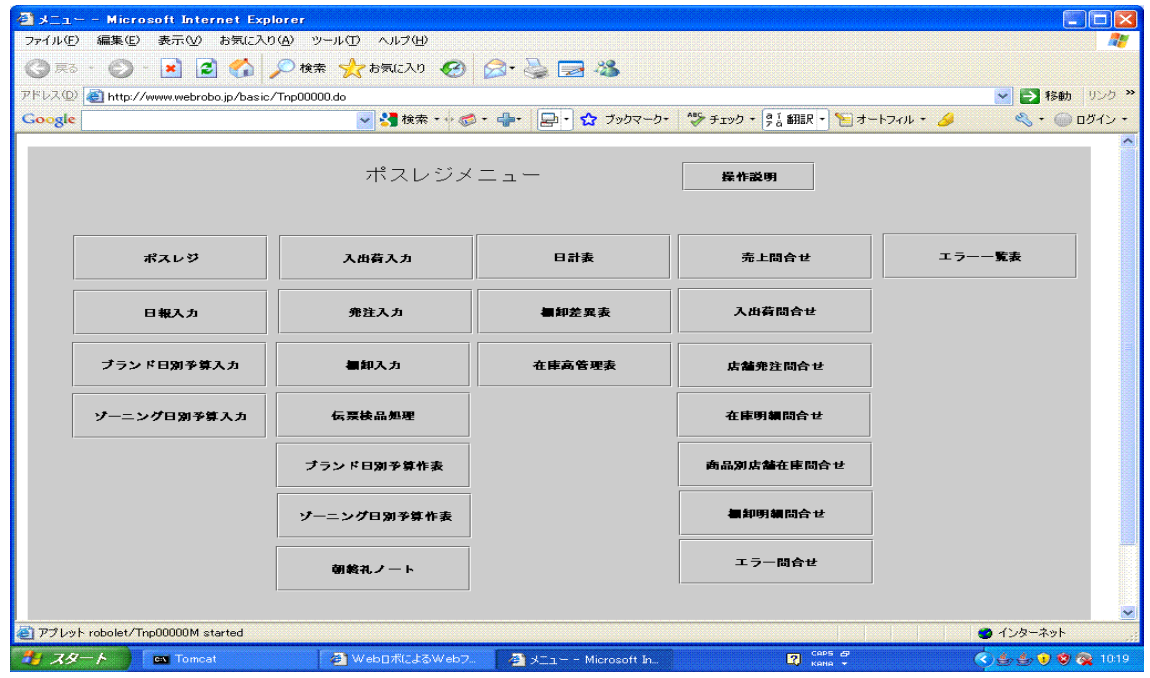

#### <span id="page-2-0"></span>ポスレジ画面

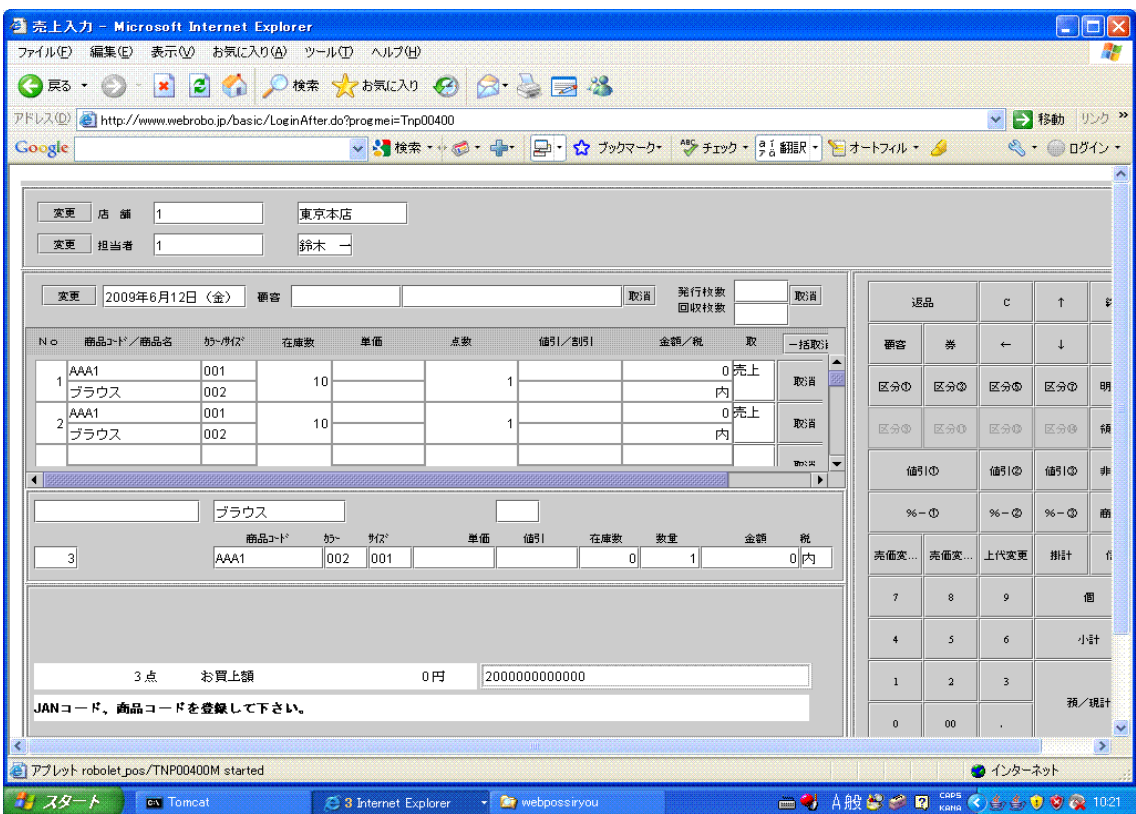

#### <span id="page-3-1"></span>日報入力画面

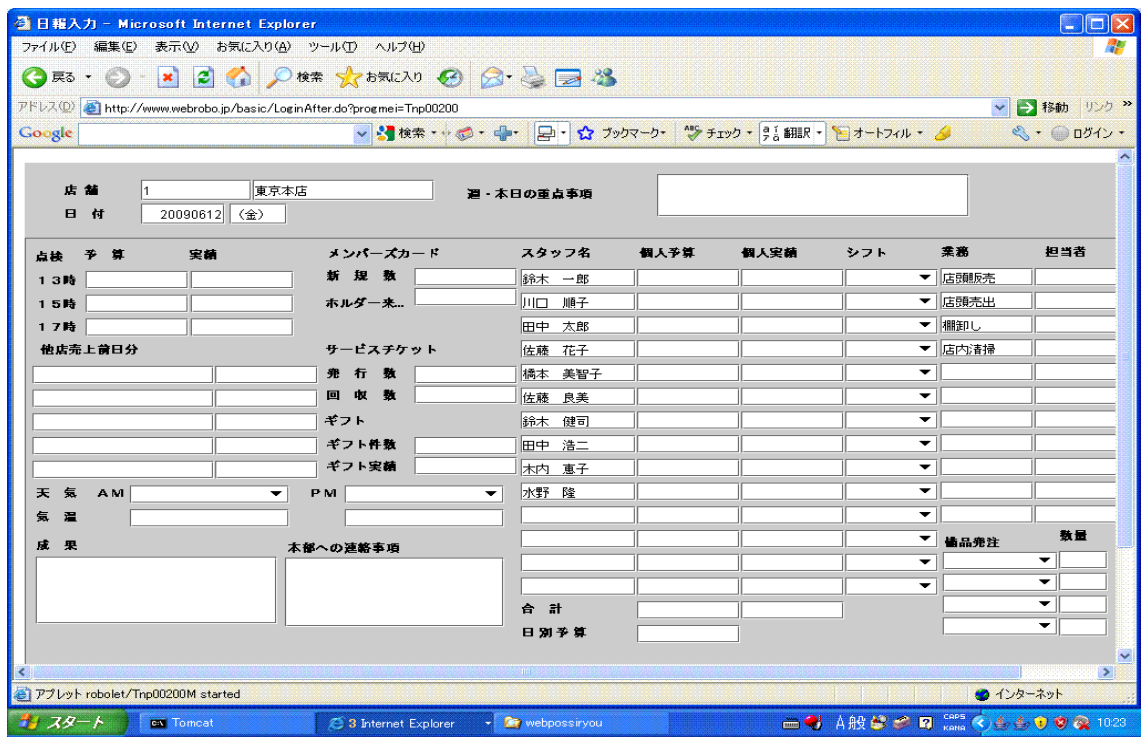

#### <span id="page-3-0"></span>朝終礼ノート作表定画面

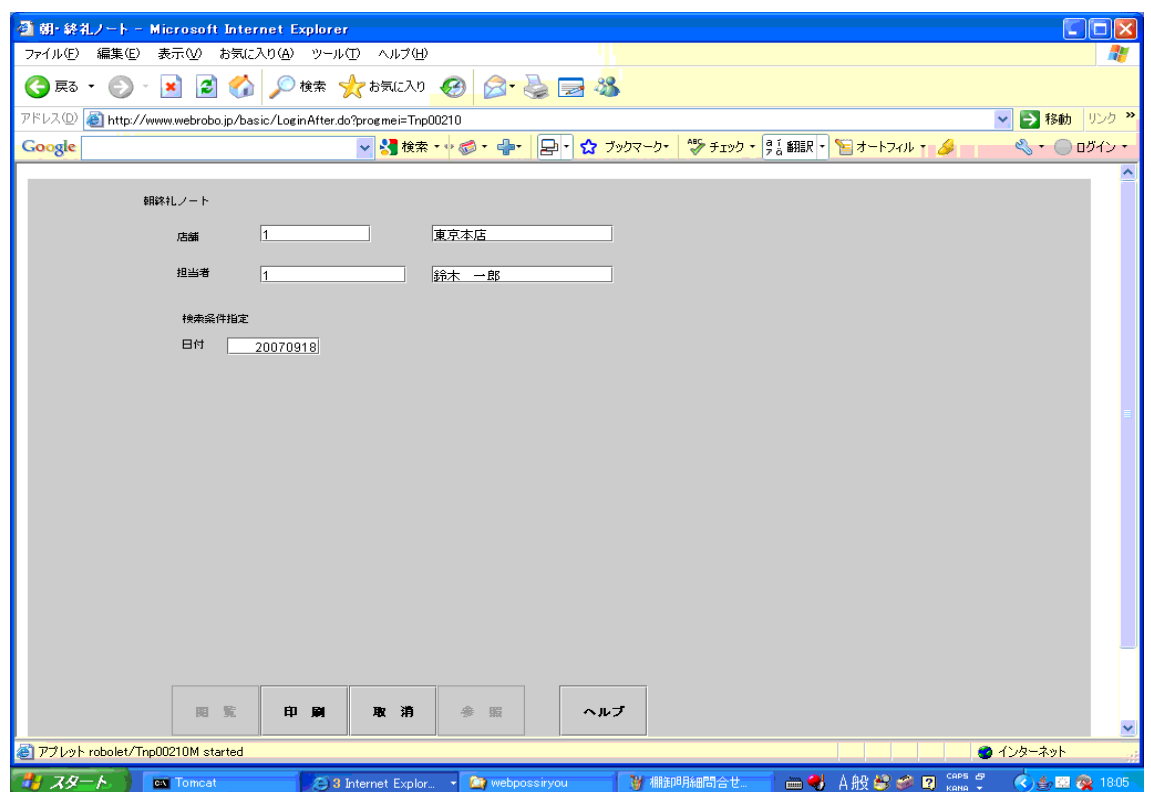

#### <span id="page-4-1"></span>朝終礼ノート

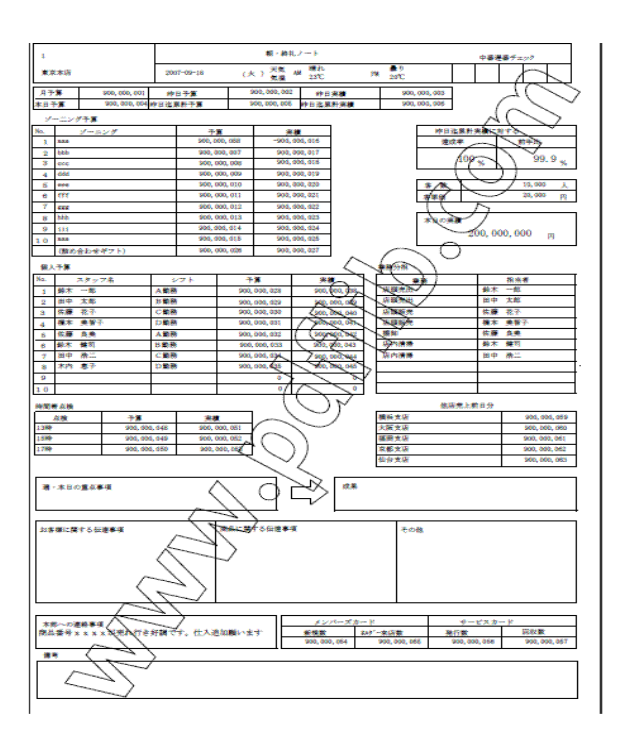

#### <span id="page-4-0"></span>日計表作表画面

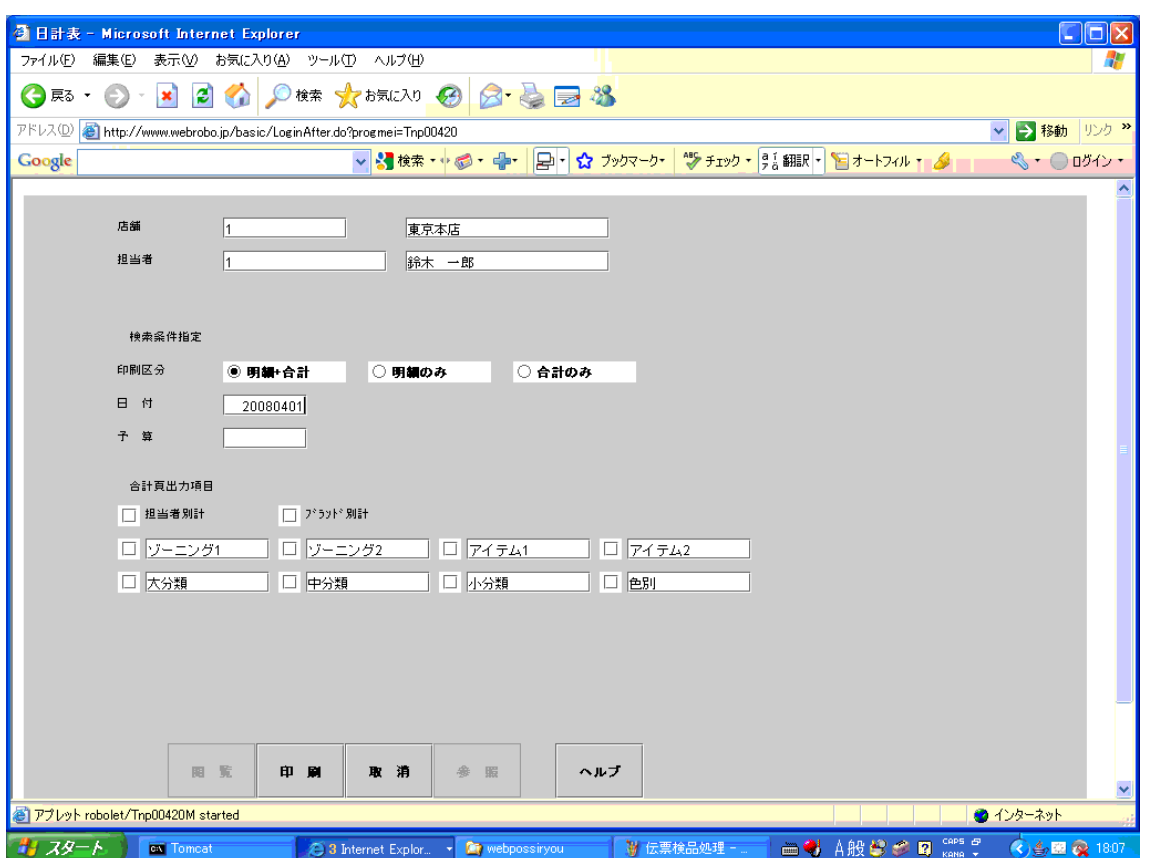

#### <span id="page-5-1"></span>日計表

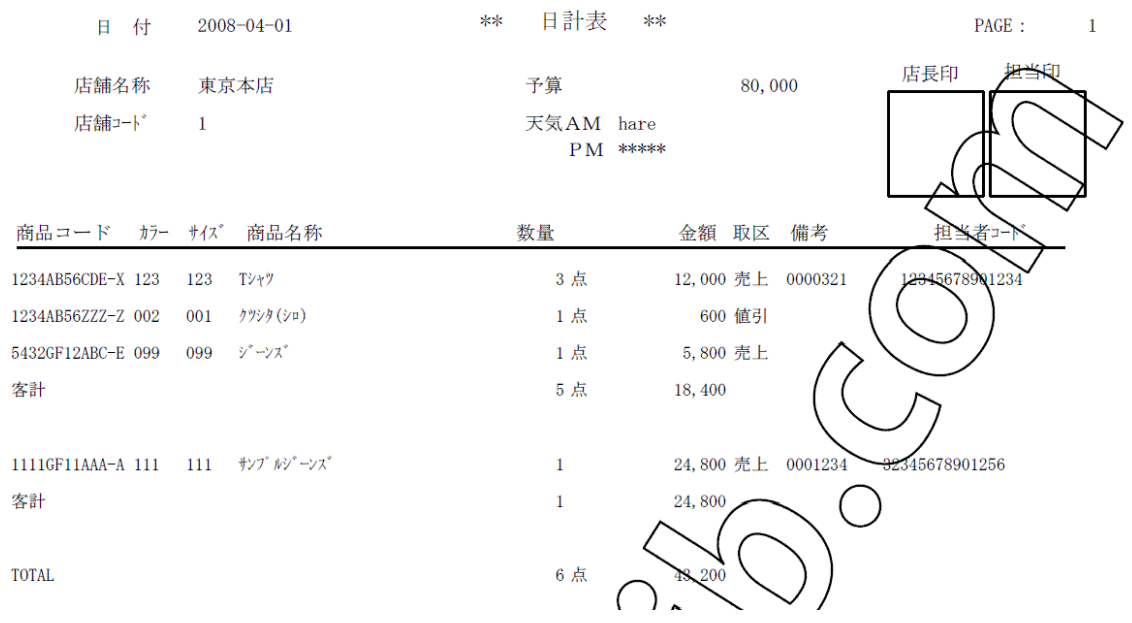

## <span id="page-5-0"></span>ブランド日別予算入力

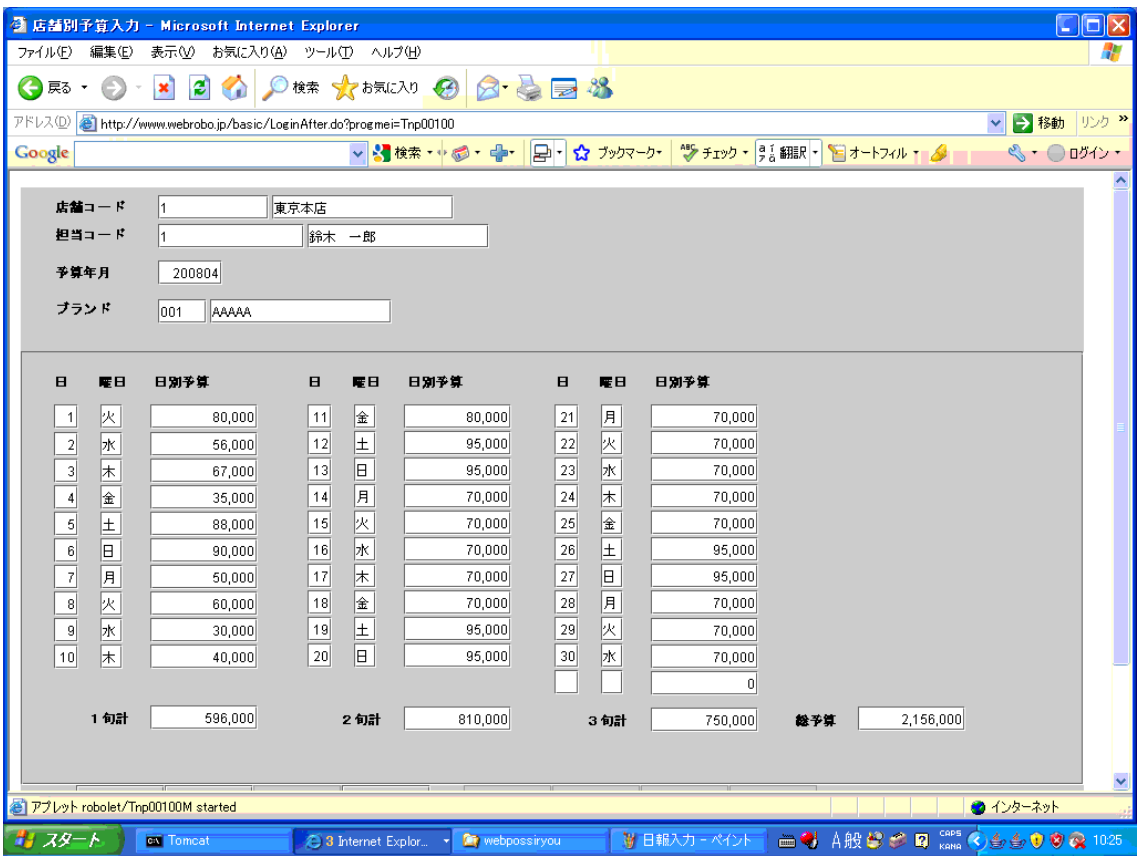

#### <span id="page-6-1"></span>ブランド日別予算表画面

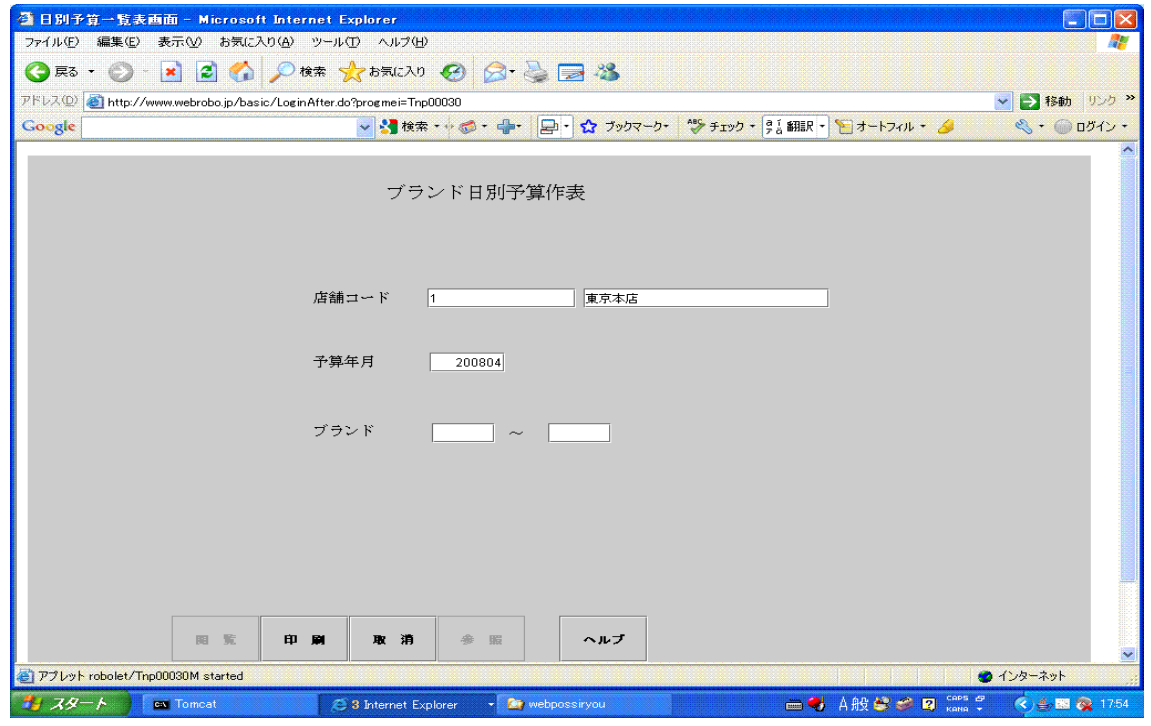

ブランド日別予算表

<span id="page-6-0"></span>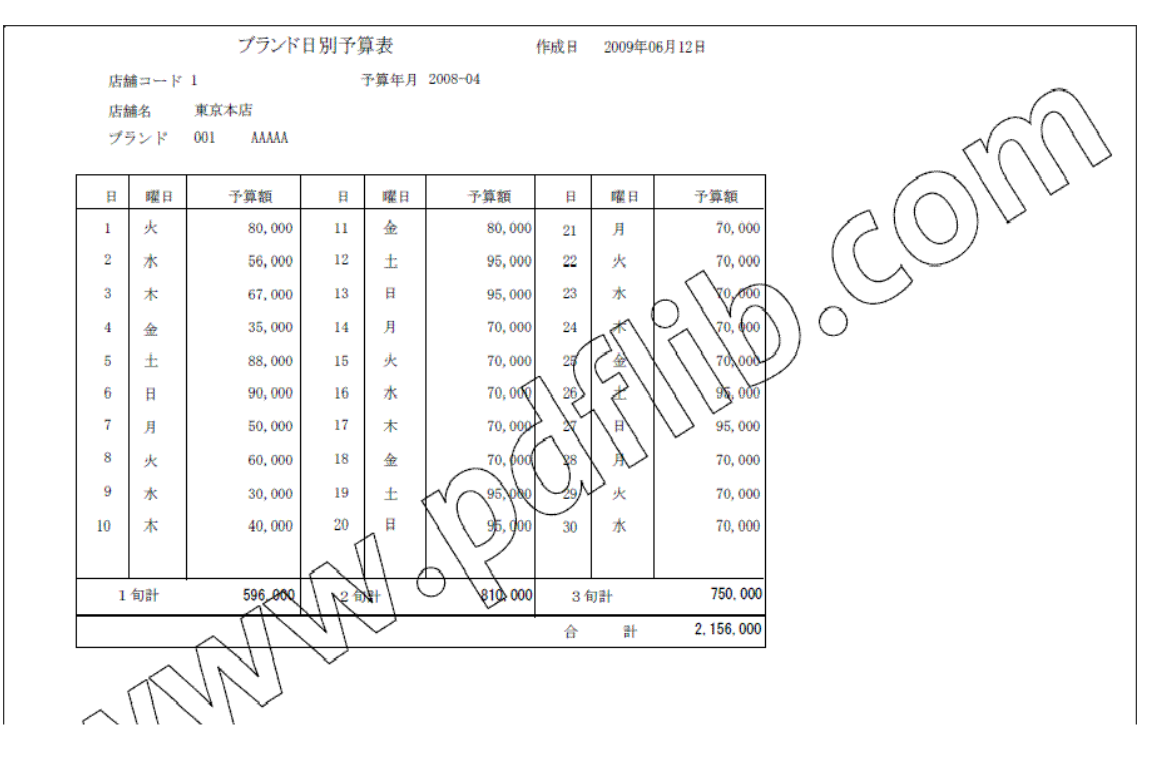

#### ゾーニング日別予算入力画面

<span id="page-7-1"></span>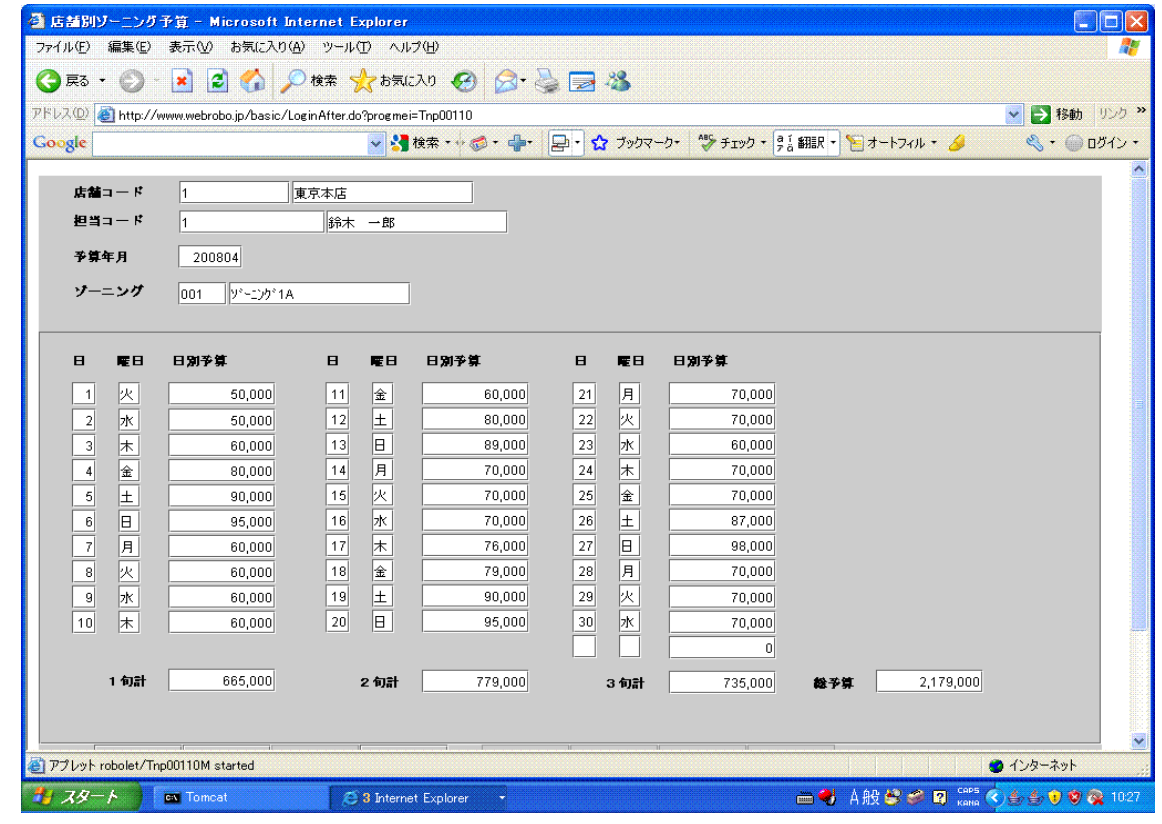

# <span id="page-7-0"></span>ゾーニング日別予算作表画面

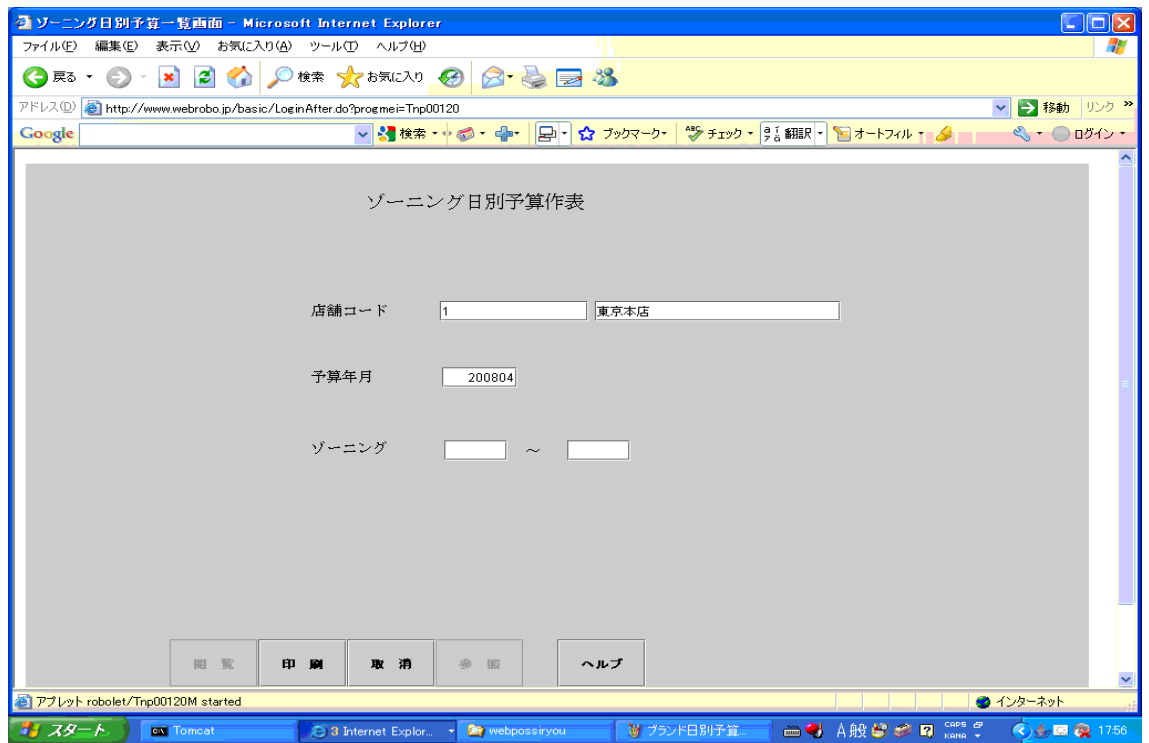

#### <span id="page-8-1"></span>ゾーニング日別予算表

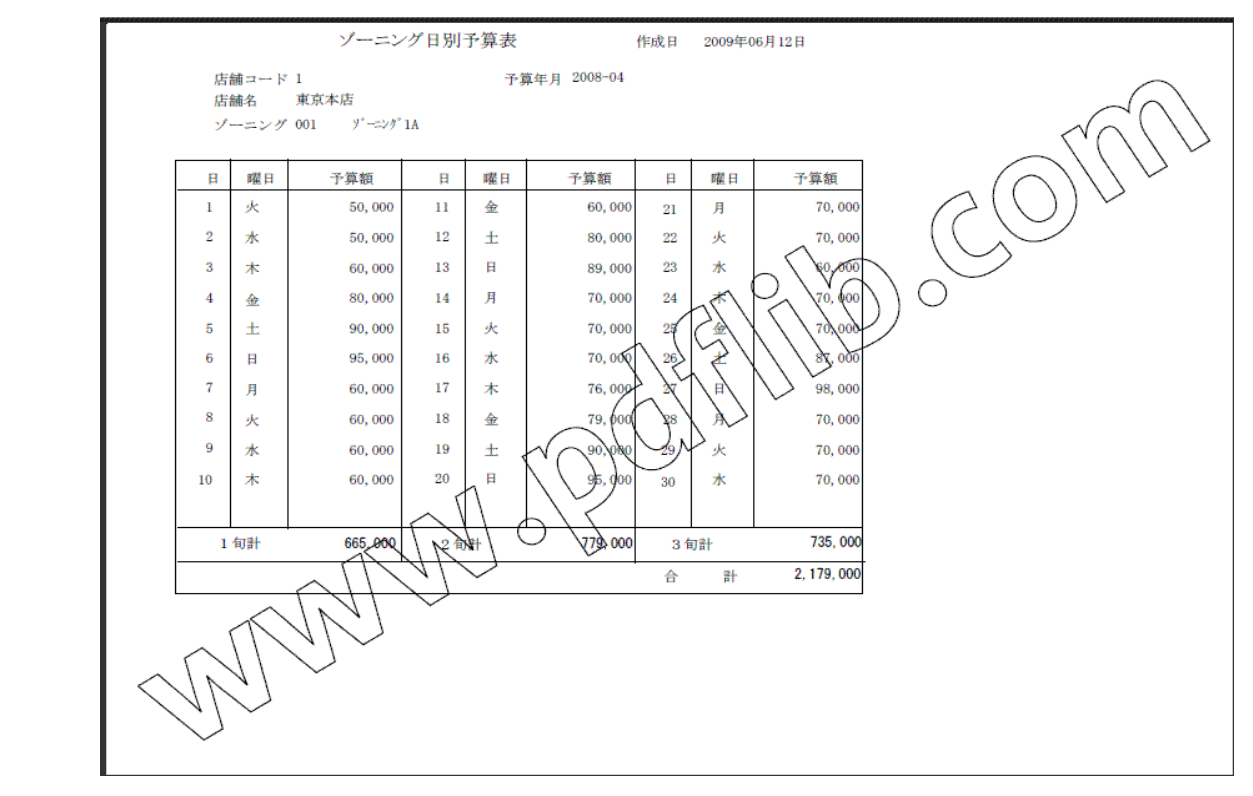

#### <span id="page-8-0"></span>発注入力画面

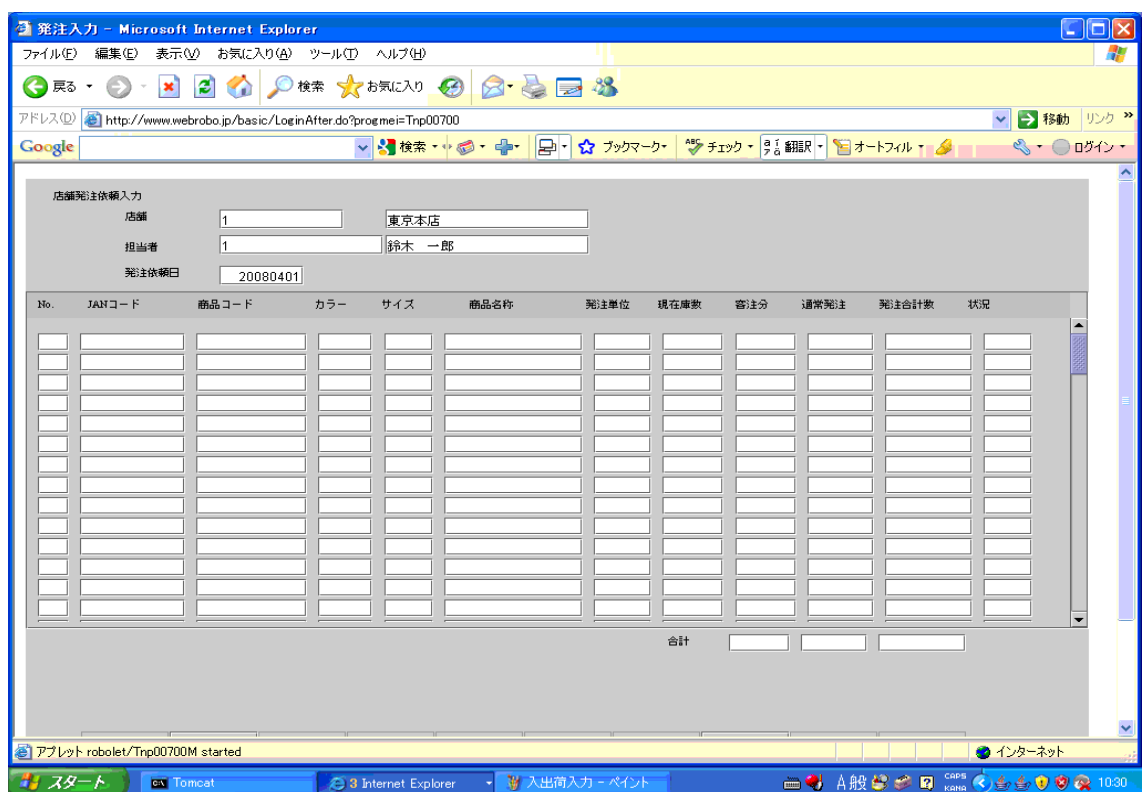

#### <span id="page-9-1"></span>店舗発注問合せ検索画面

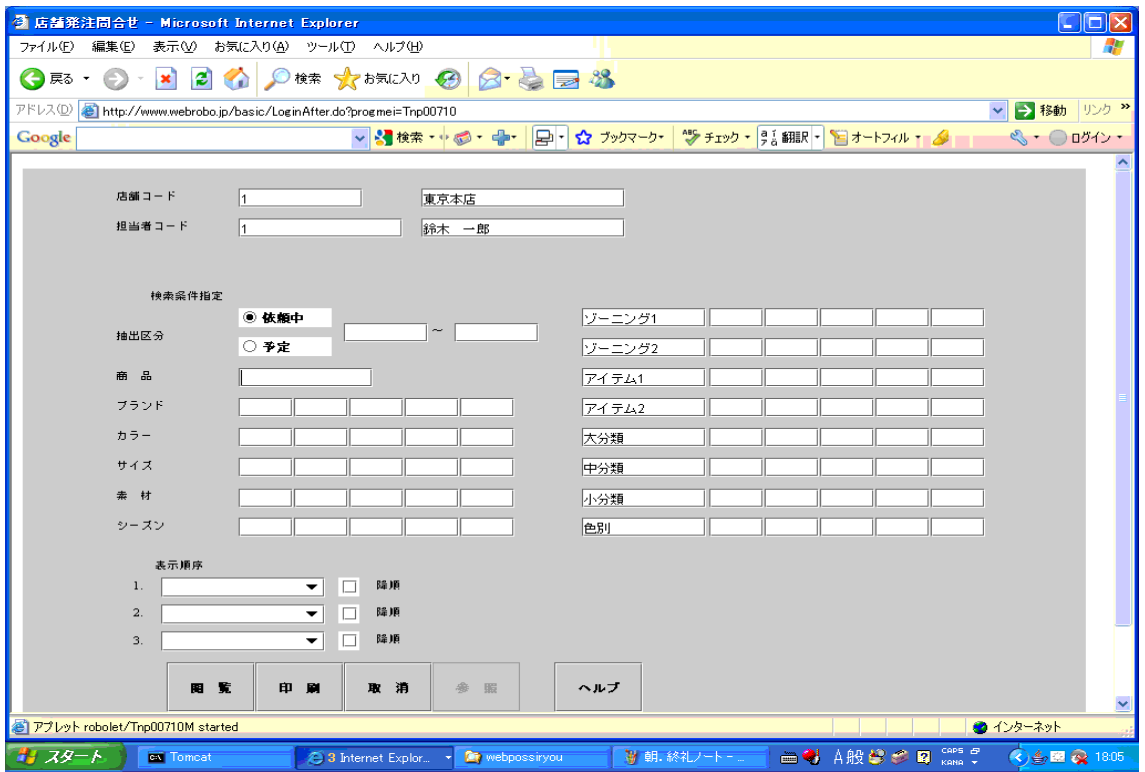

#### <span id="page-9-0"></span>店舗発注問合せ画面

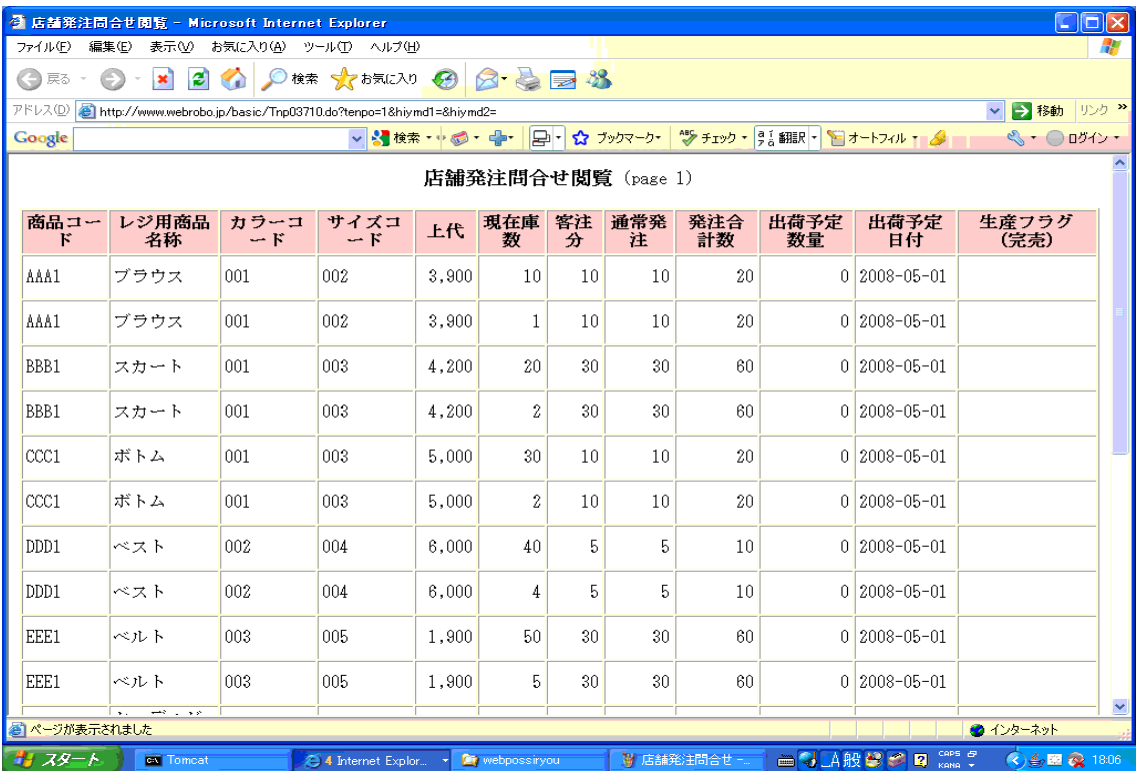

#### <span id="page-10-1"></span>入出荷入力画面

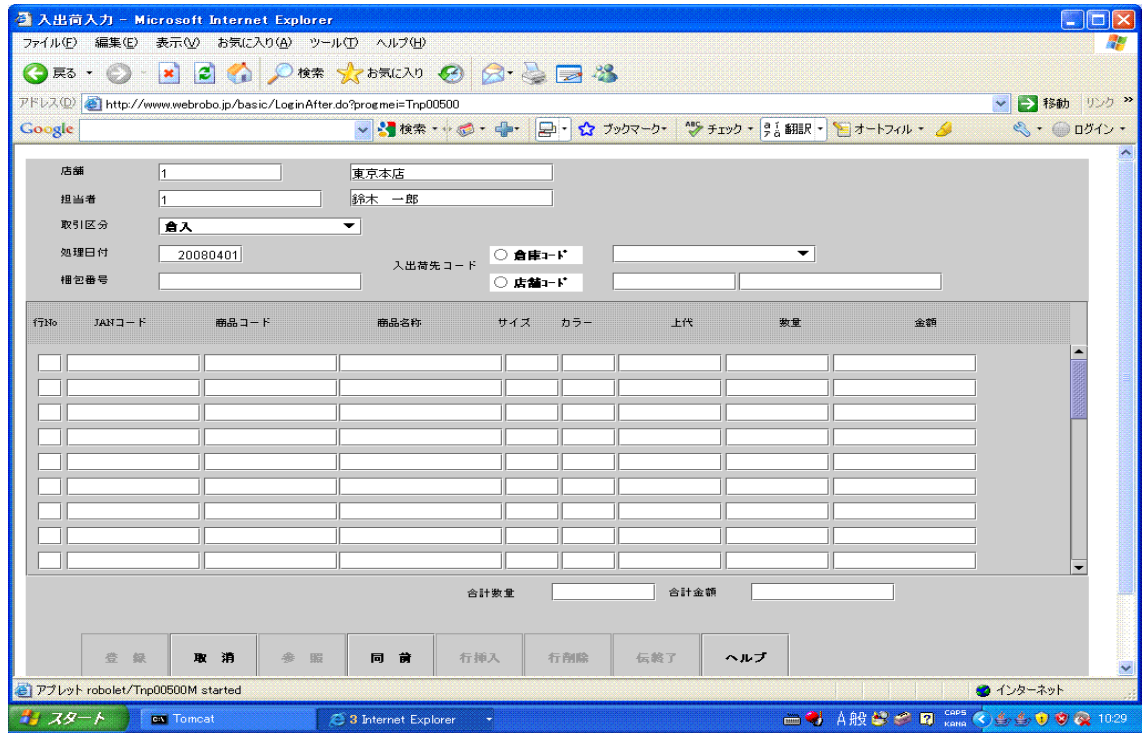

#### <span id="page-10-0"></span>入出荷問合せ検索画面

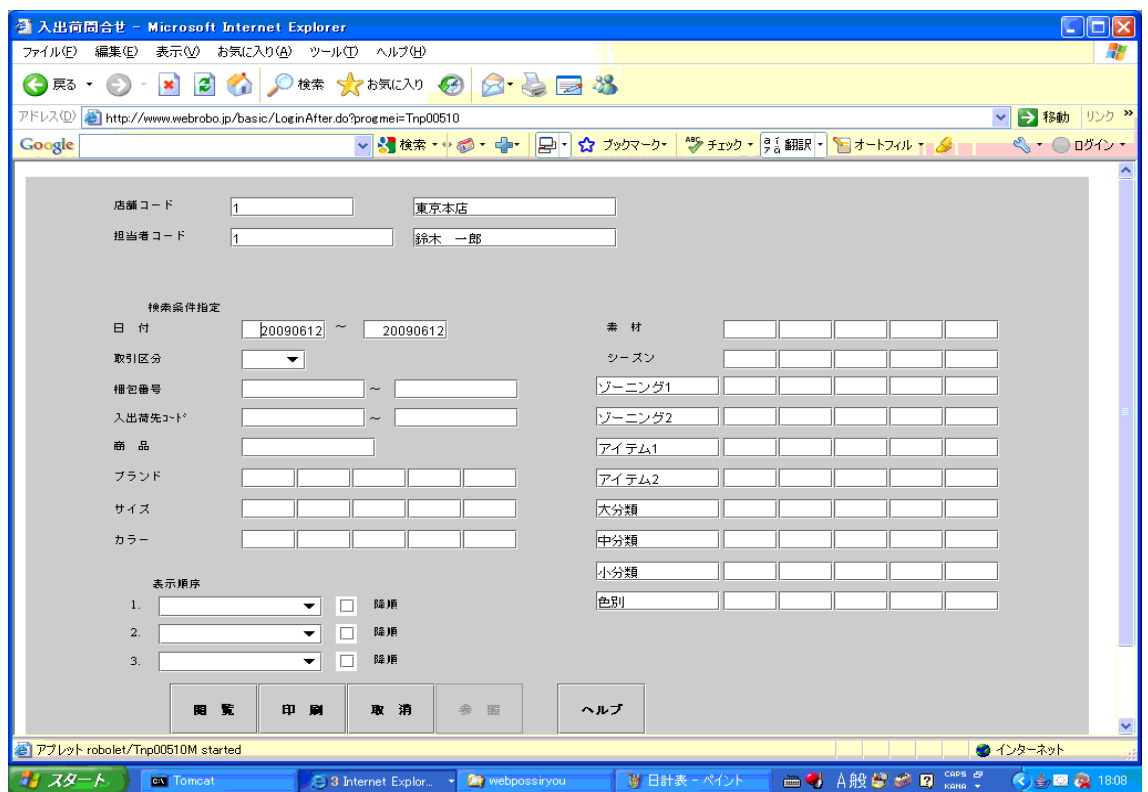

#### <span id="page-11-1"></span>入出荷問合せ画面

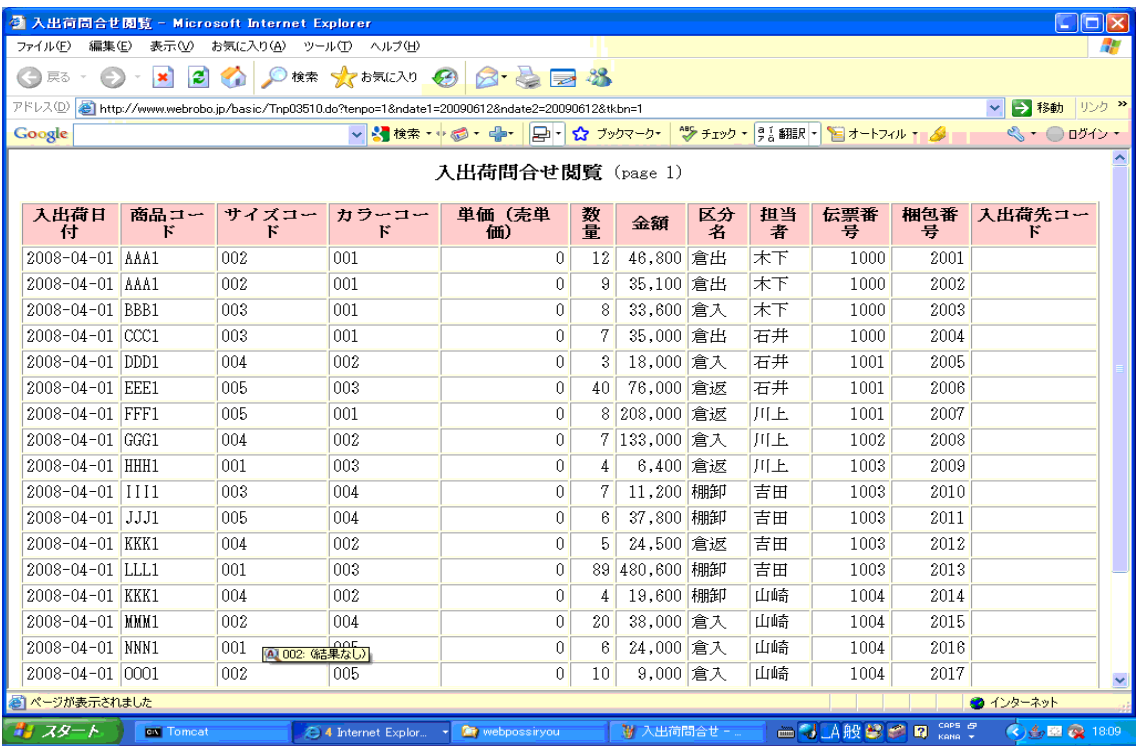

#### <span id="page-11-0"></span>伝票検品入力画面

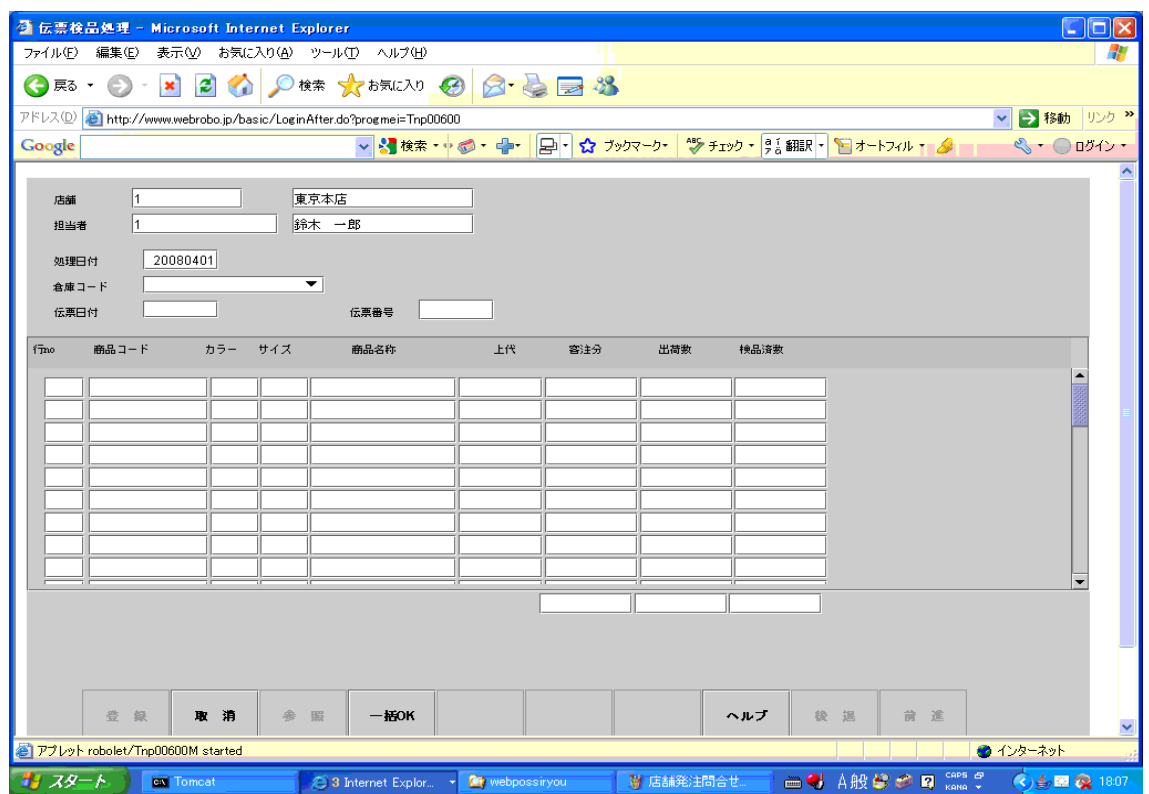

#### <span id="page-12-1"></span>売上問合せ検索画面

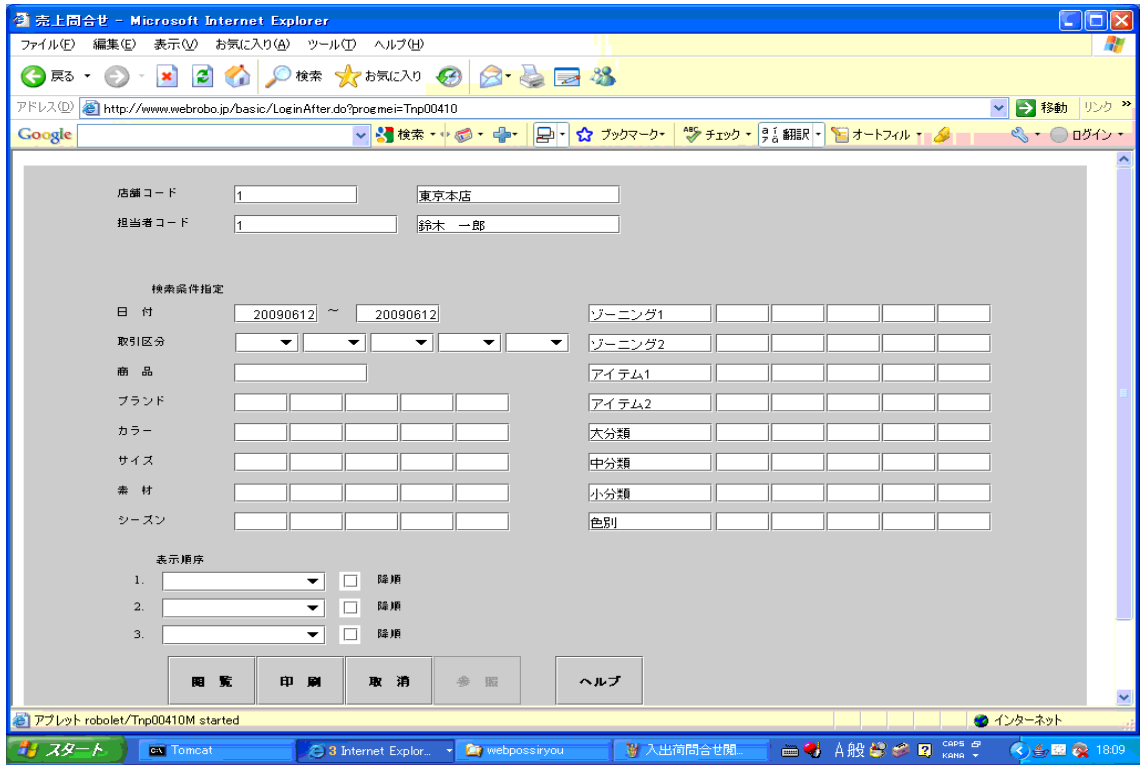

#### <span id="page-12-0"></span>売上問合せ画面

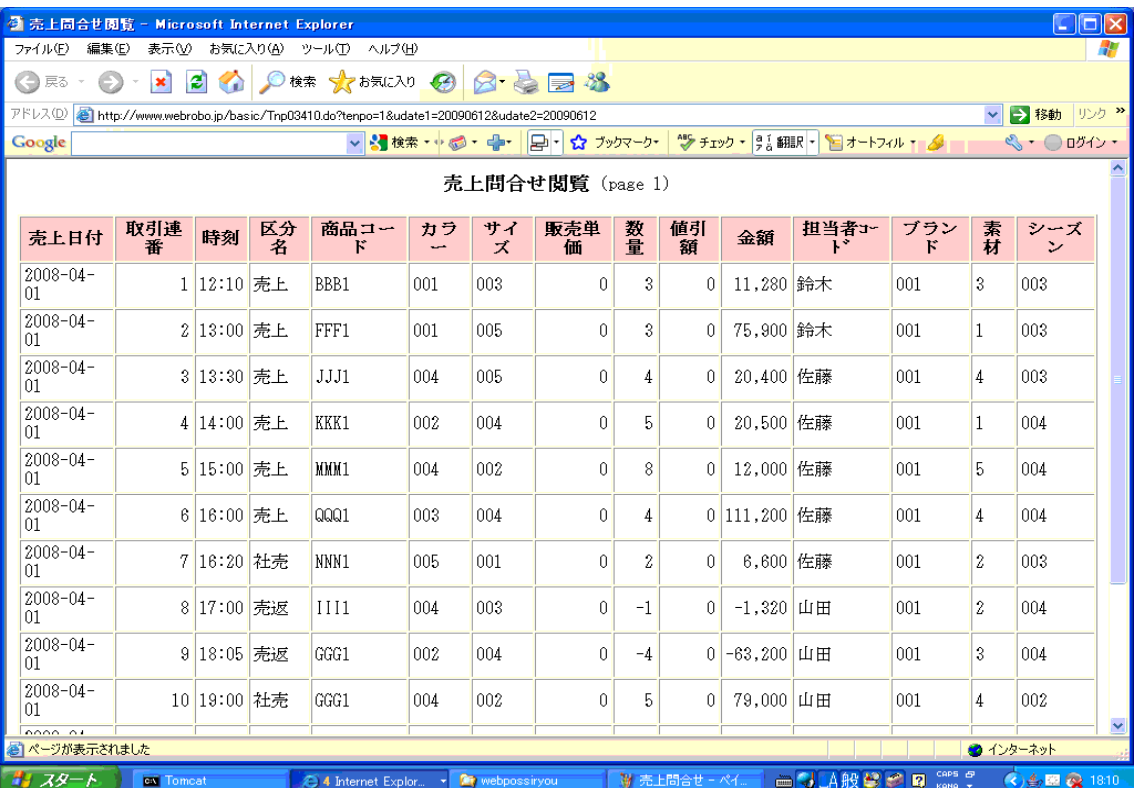

#### <span id="page-13-1"></span>商品別店舗別在庫問合せ検索画面

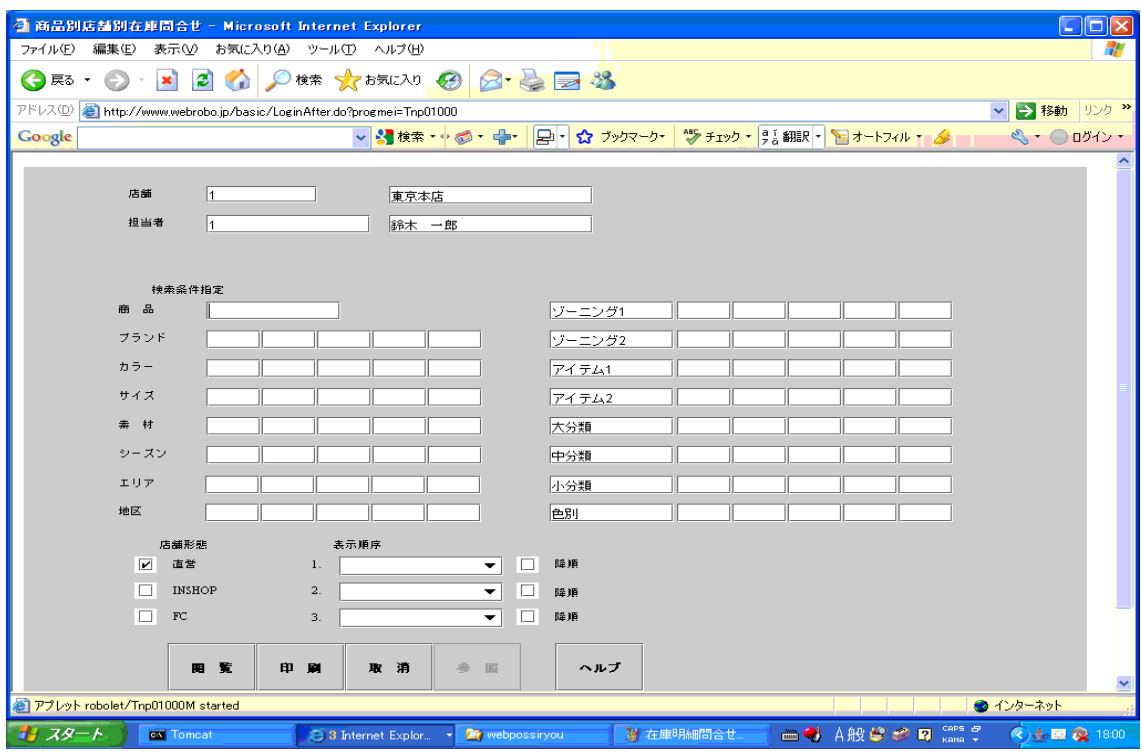

### <span id="page-13-0"></span>商品別店舗別在庫問合せ画面

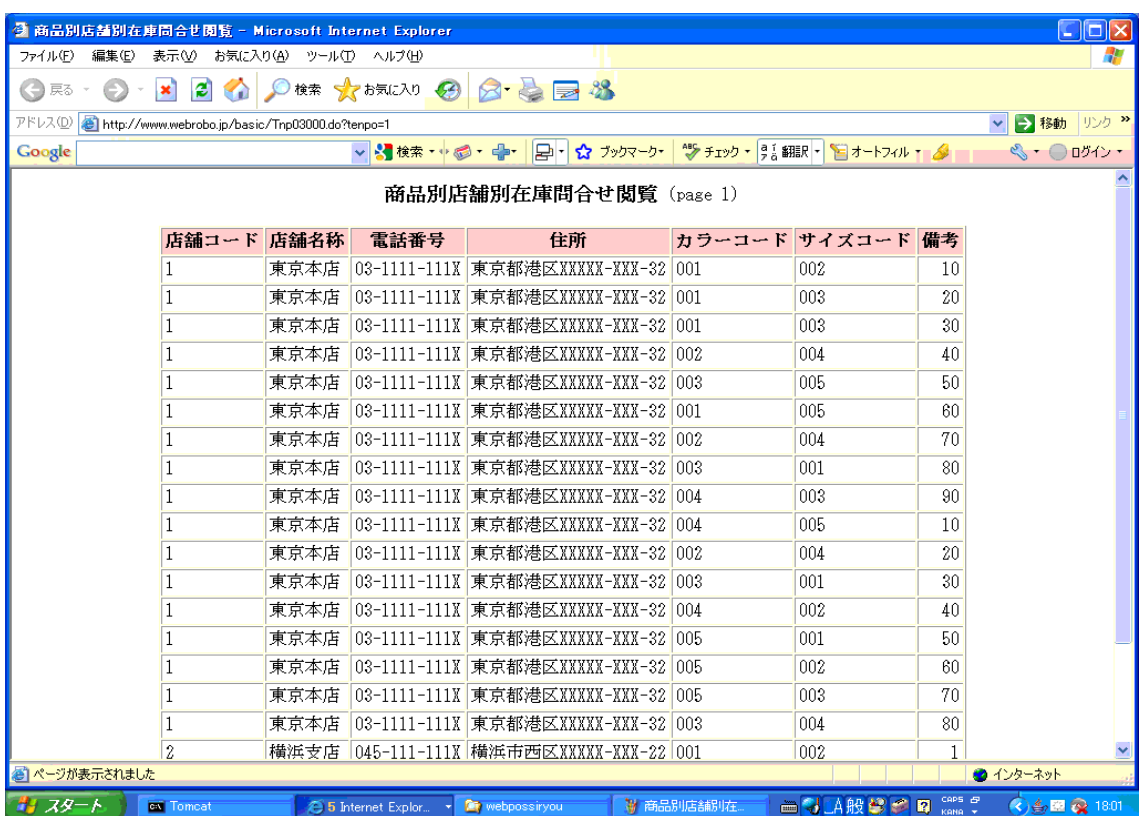

#### <span id="page-14-1"></span>在庫高管理表検索画面

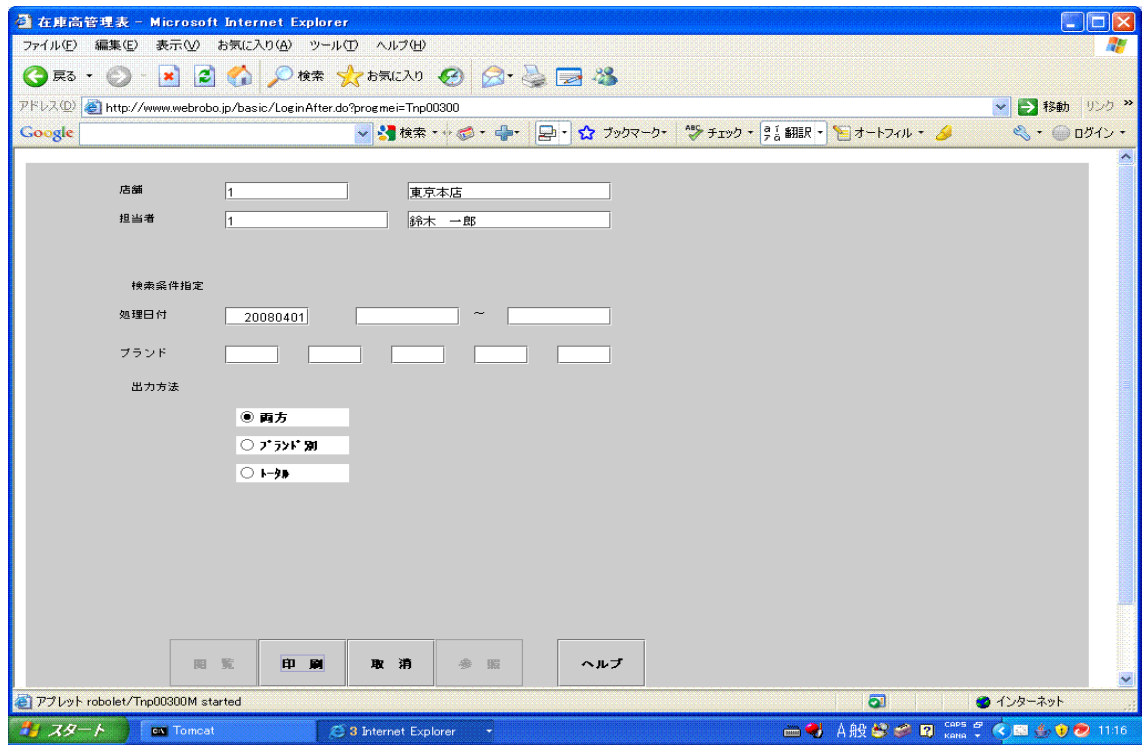

#### <span id="page-14-0"></span>在庫高管理表

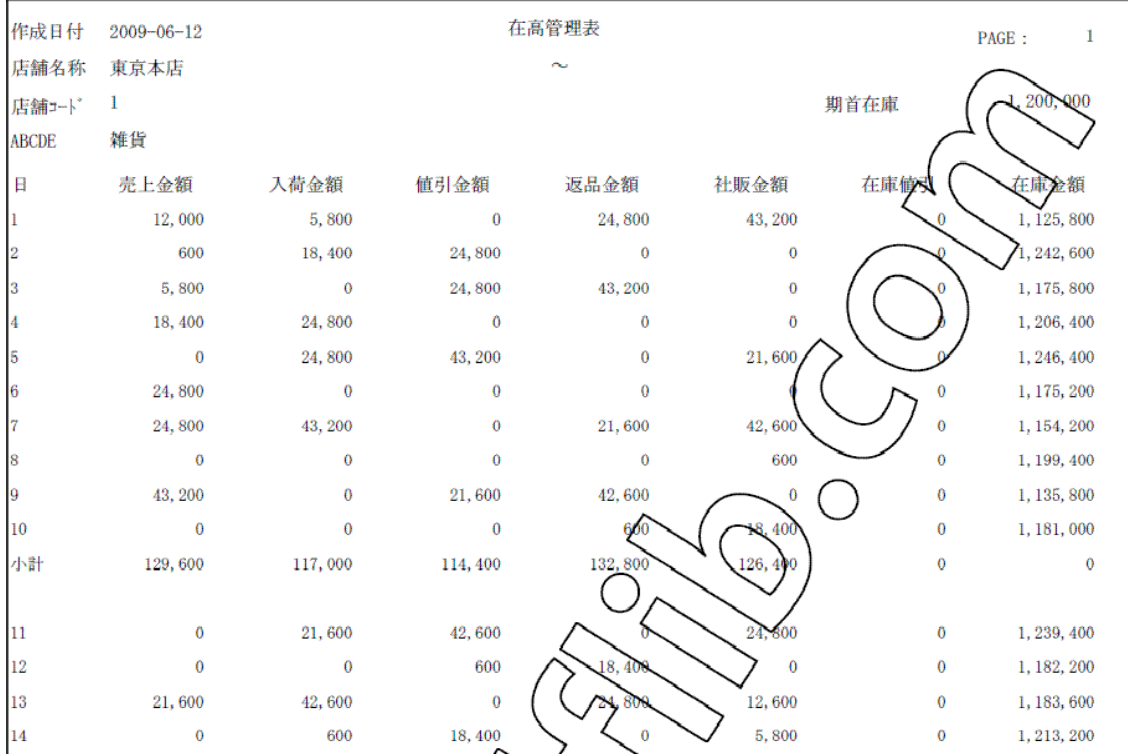

#### <span id="page-15-1"></span>在庫明細問合せ検索画面

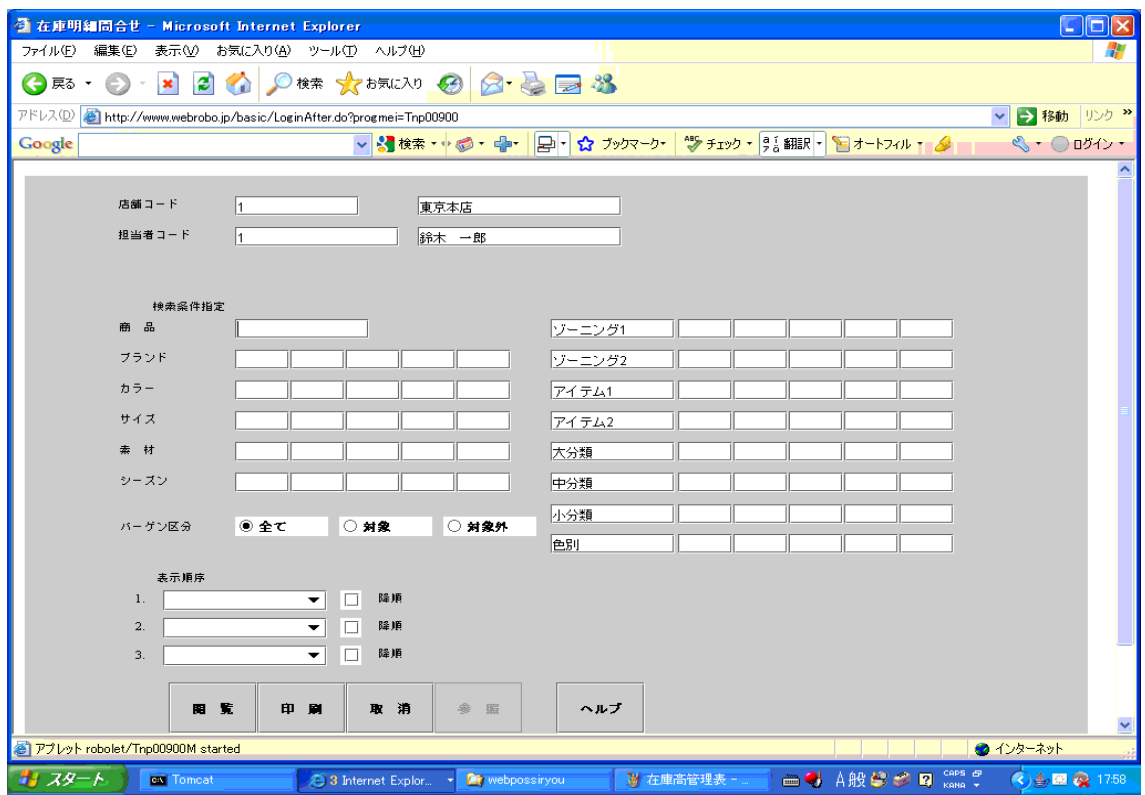

#### <span id="page-15-0"></span>在庫明細問合せ画面

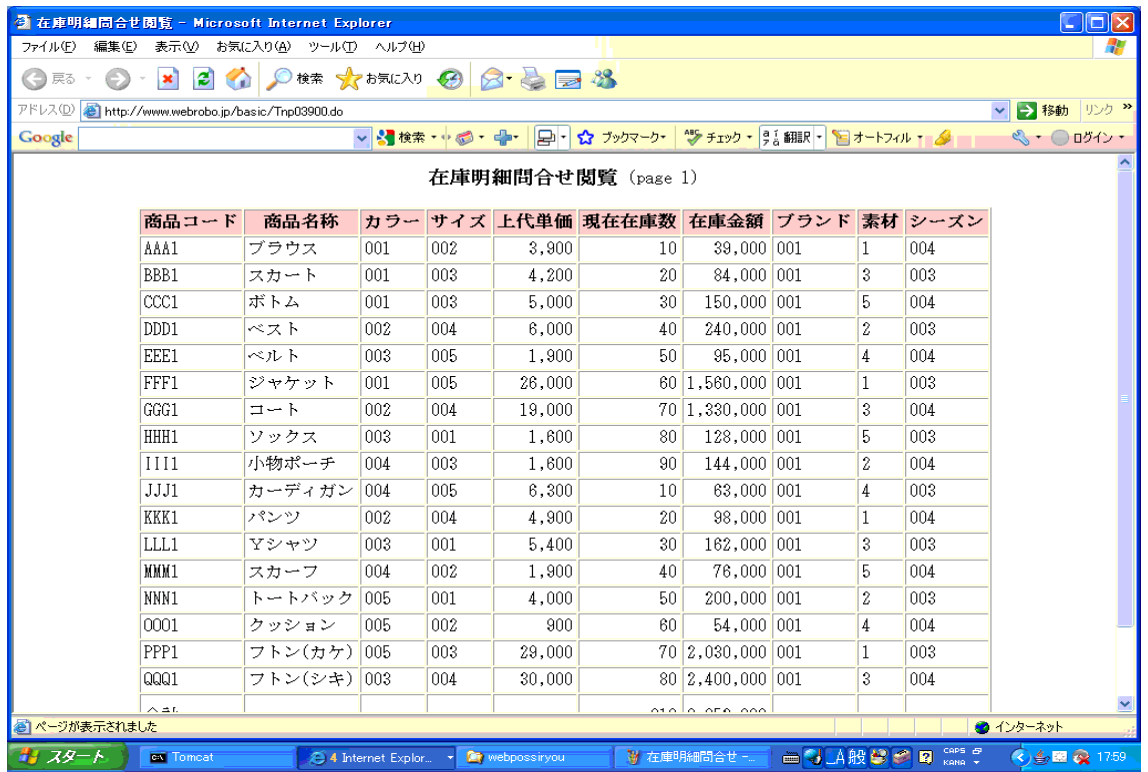

#### <span id="page-16-1"></span>棚卸入力画面

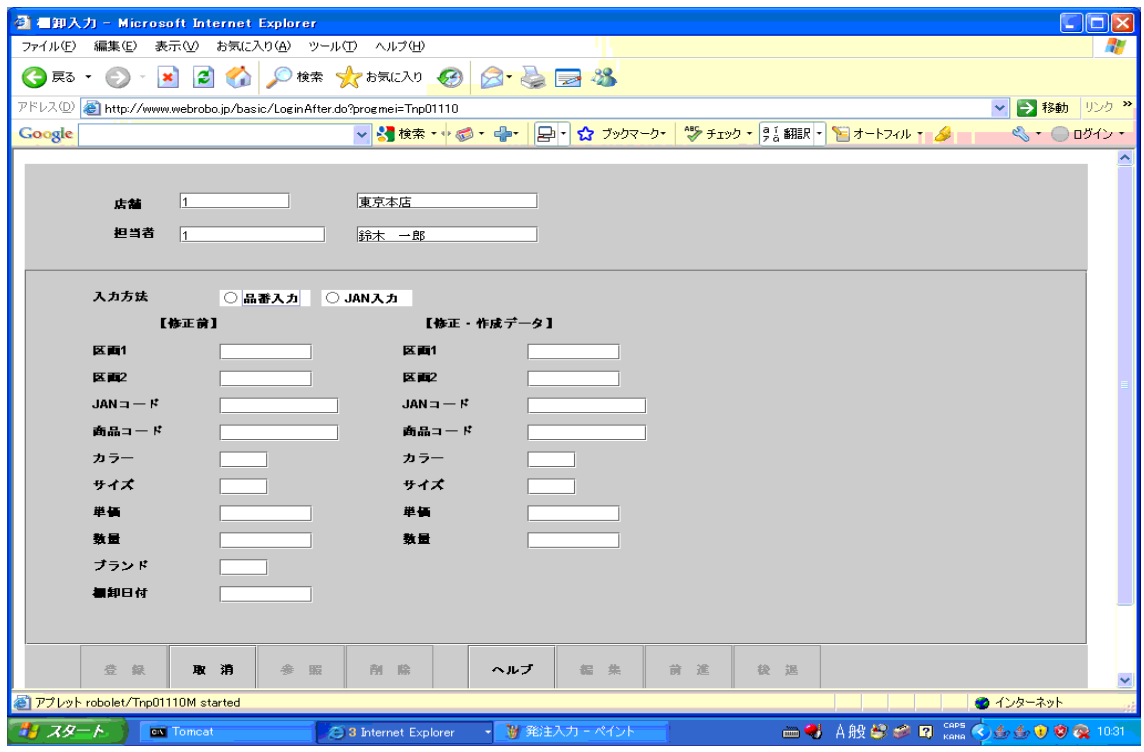

#### 棚卸明細問合せ検索画面

<span id="page-16-0"></span>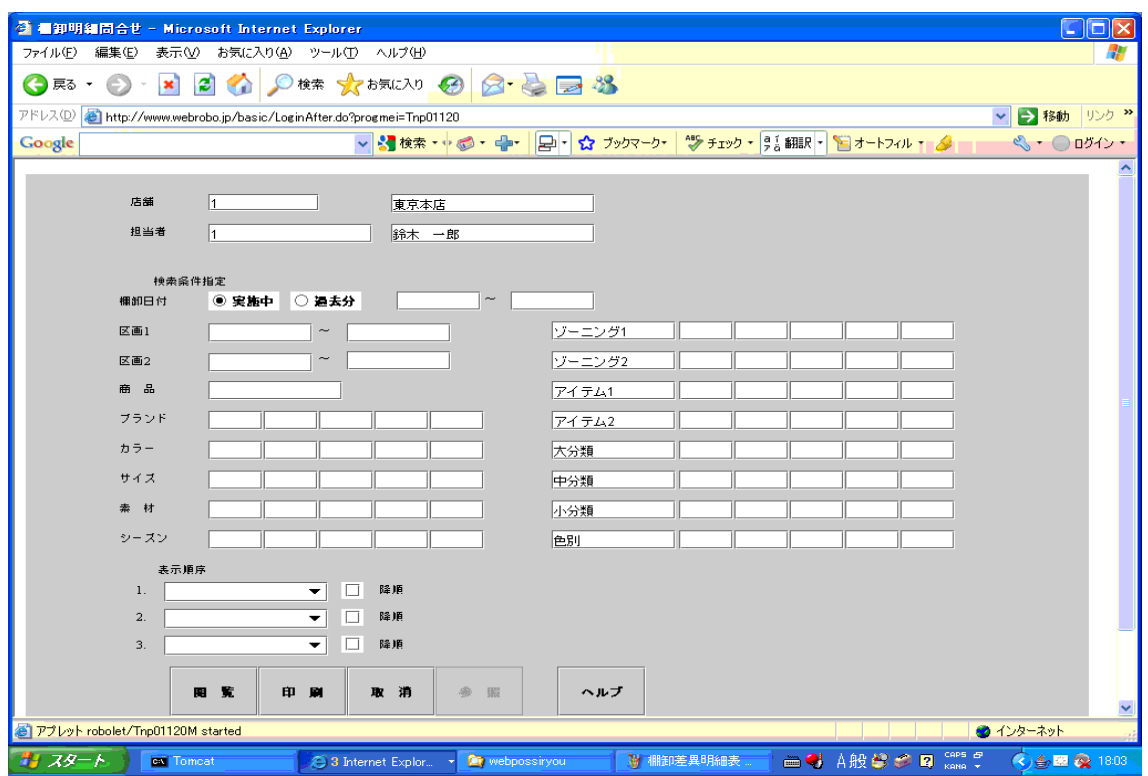

#### <span id="page-17-1"></span>棚卸明細問合せ画面

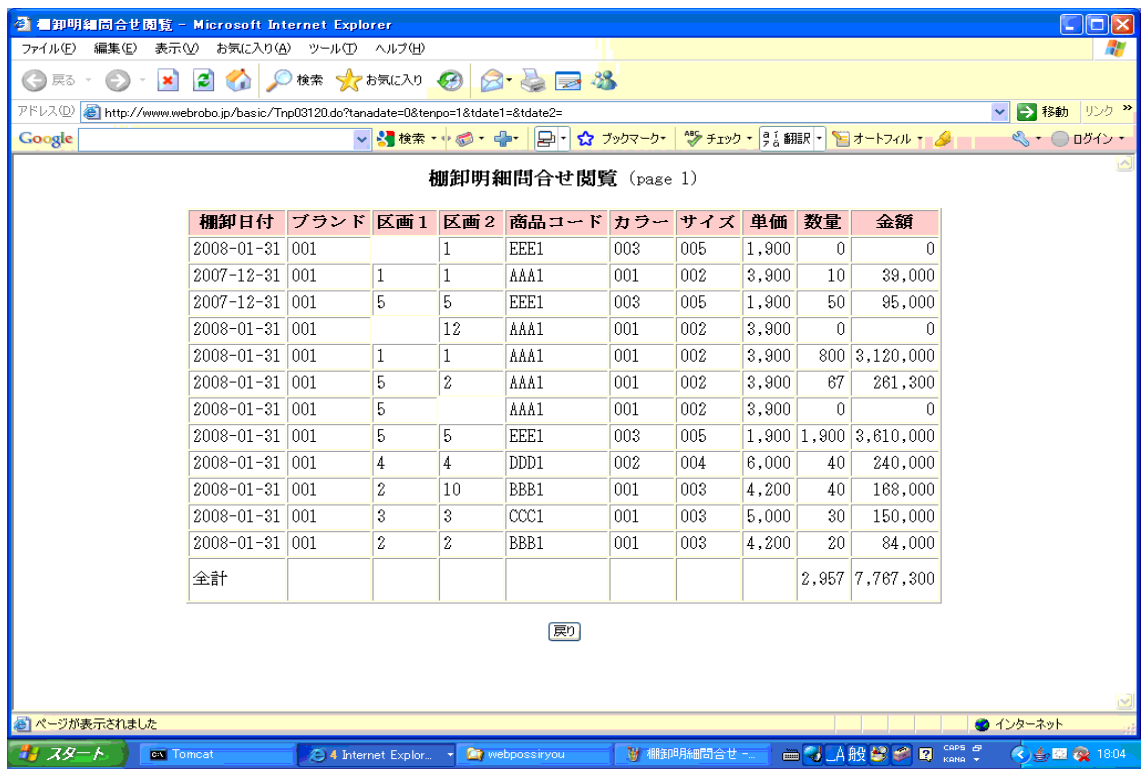

# <span id="page-17-0"></span>棚卸差異明細表検索画面

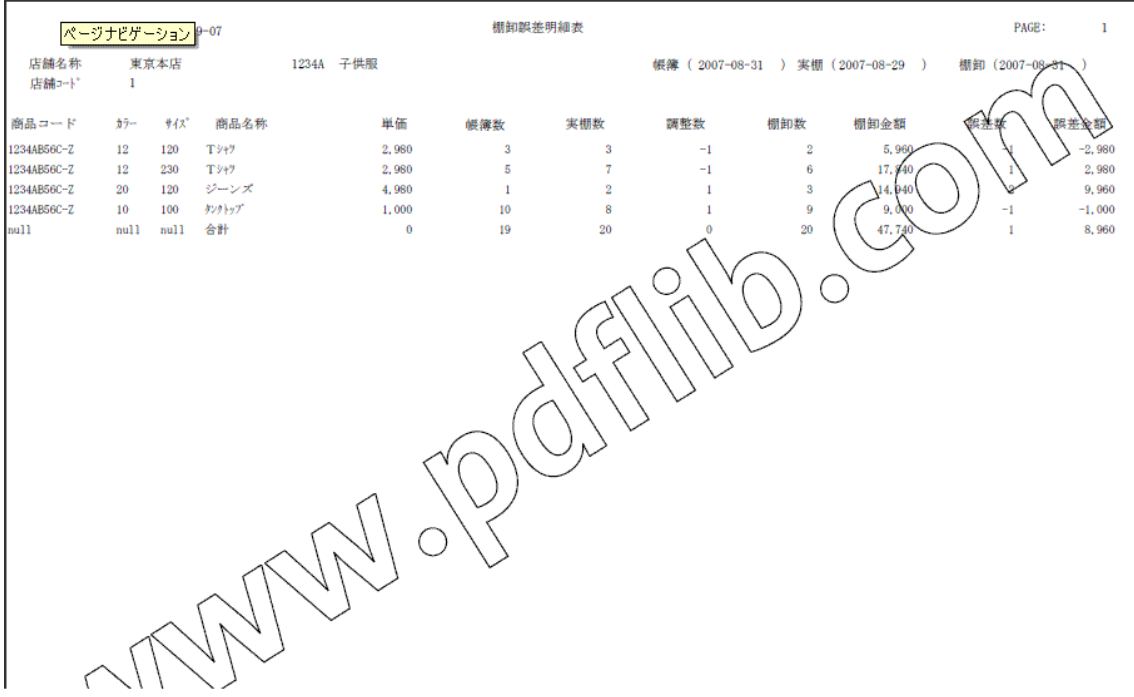

#### <span id="page-18-1"></span>エラー問合せ画面

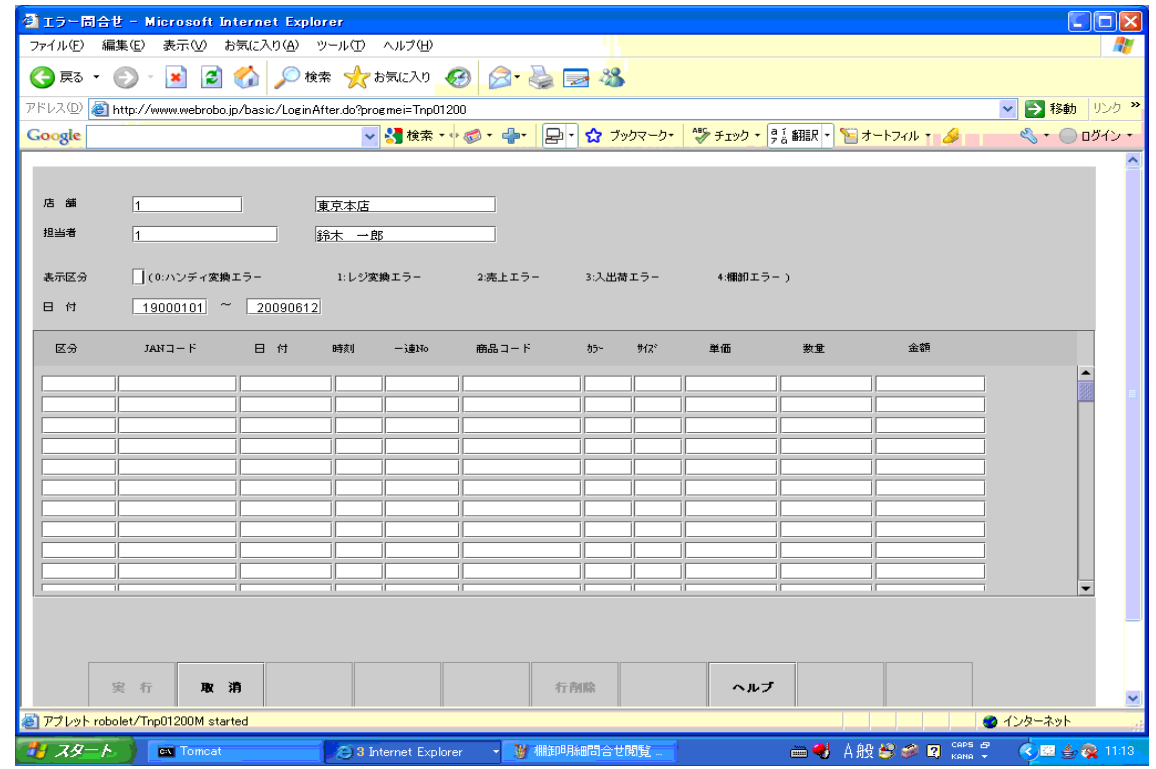

#### <span id="page-18-0"></span>エラー一覧表画面

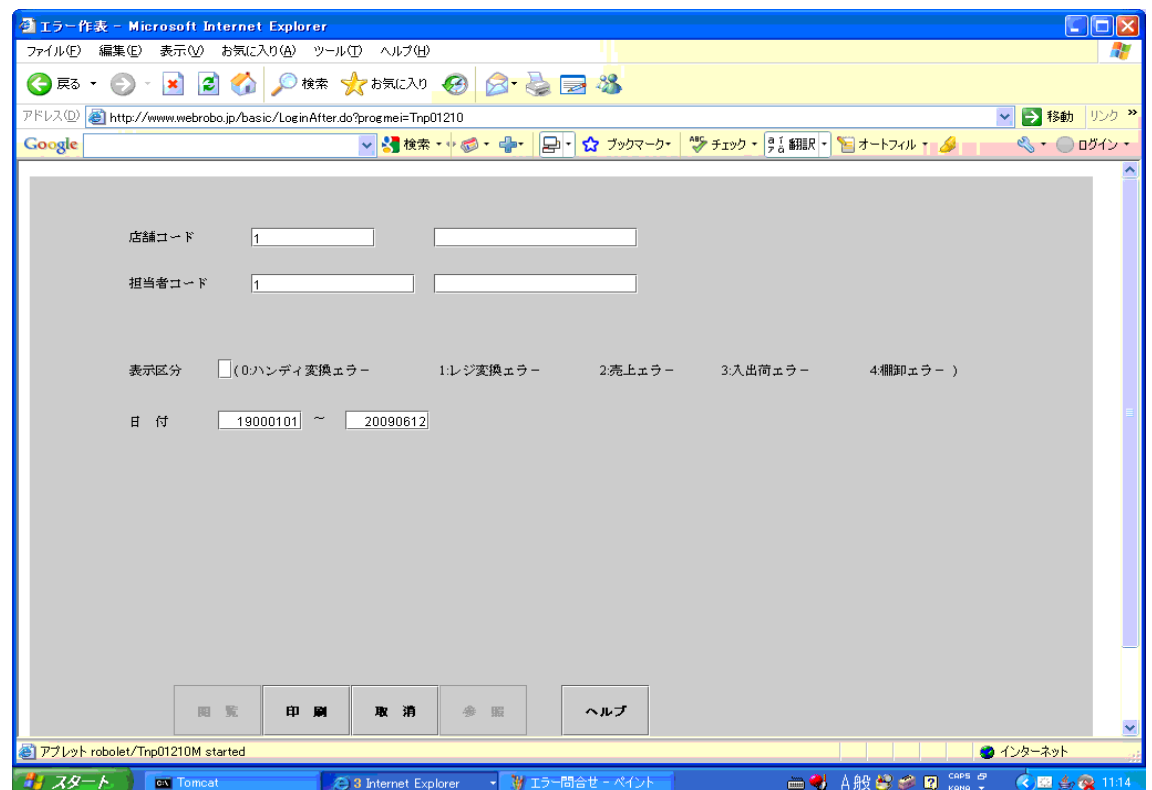